## **ØVITEC**

# Vitec Online Nyproduktion

**Startguide** 

Datum: 2022-08-22

### Innehållsförteckning

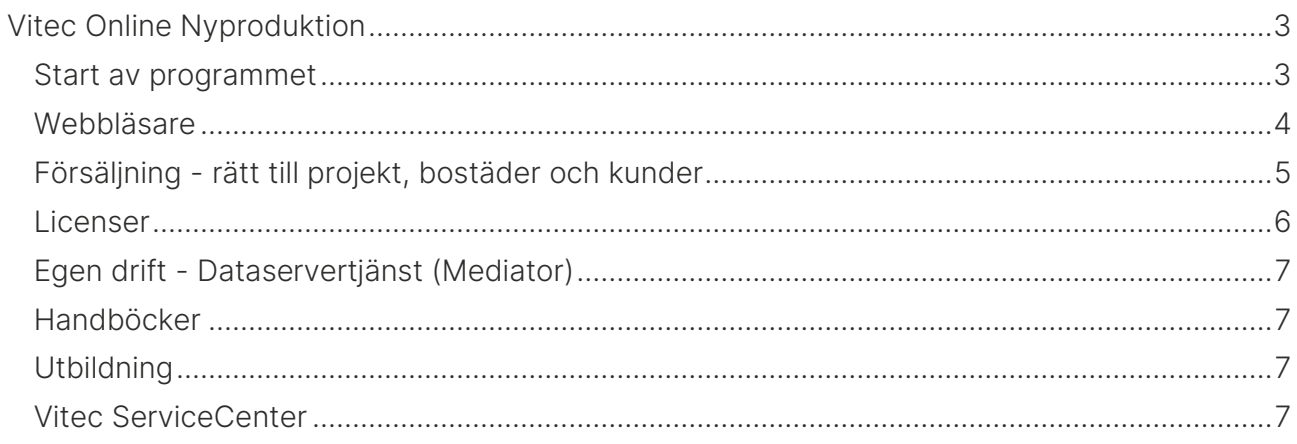

## <span id="page-2-0"></span>Vitec Online Nyproduktion

Vitec Online är ett webbaserat gränssnitt.

Vitec Online innehåller:

- Projekt
- Bostäder (bostadsrätter, villor och tomter)
- Säljprocessen
- Köpprocessen
- Dokument inkl e-signering
- Smarta funktioner för att massändra information och importera bostäder

#### <span id="page-2-1"></span>Start av programmet

Vitec Online startas i en webbläsare på följande adress [https://www.viteconline.se](https://www.viteconline.se/)

Användarnamnet ska föregås av ert kundnr följt av ett snedstreck (/). Därefter anges det användarnamn och lösenord som användaren har i Säljstöd.

Exempel på inloggning:

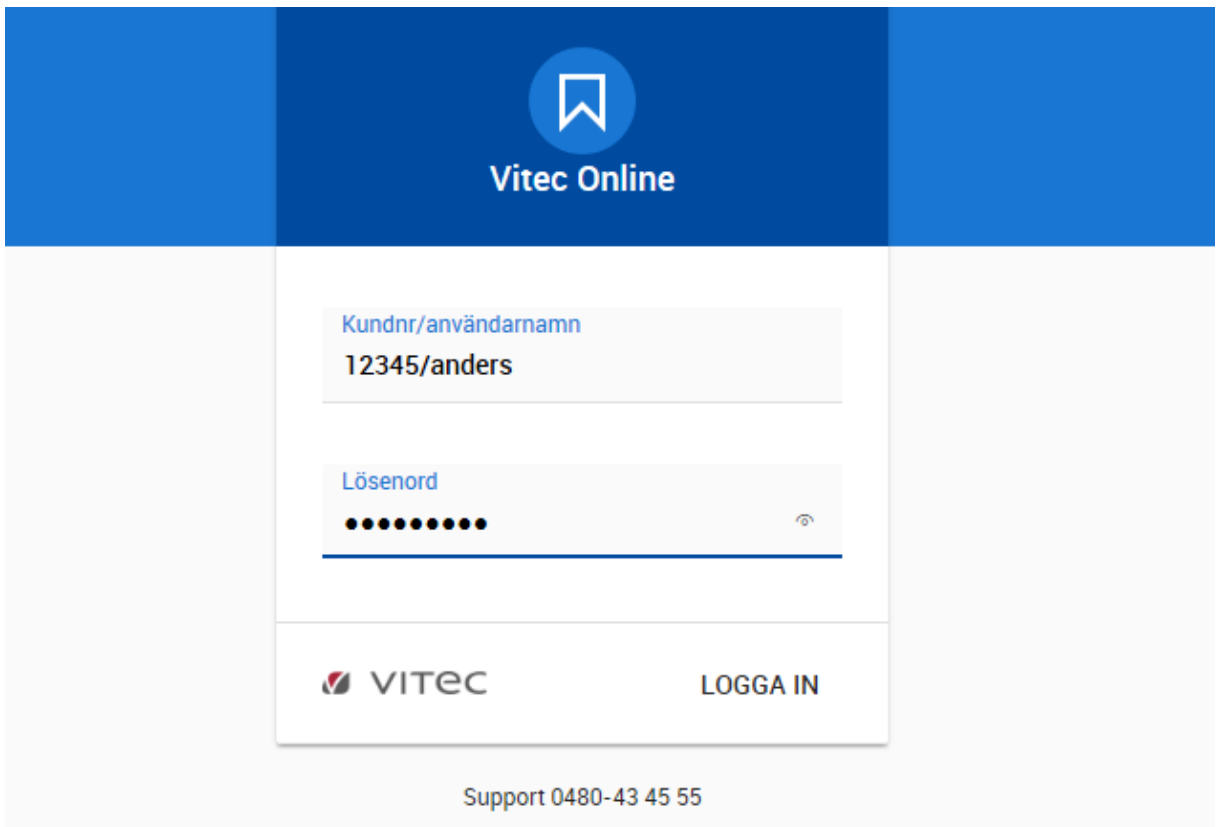

Om ni har flera kundnummer i er installation så är det ert huvudkundnummer som gäller. Lösenordet måste vara vad man kallar för starkt lösenord. Lösenordet måste innehålla ett tecken från respektive grupp enligt nedan:

- Versaler
- Gemener
- Siffror
- Specialtecken

Exempel på lösenord är: ABC123def!

Användarnamn och lösenord sätts i Vitec Online.

Användare utan lösenord kan inte logga in.

#### <span id="page-3-0"></span>**Webbläsare**

Vitec rekommenderar följande webbläsare (senaste versionen):

- Chrome
- Edge
- Firefox

Vitec Online går att köra i t ex smartphones t ex iPhone eller läsplattor t ex iPad. Vitec Online är responsiv och ställer om sig beroende på webbläsaren fönstrets storlek. I smartphones och läsplattor kan funktionaliteten bli lite begränsat, t ex visas listor i form av kort och inte "traditionell" lista eftersom det i så fall skulle behöva göras väldigt mycket sidscrollning.

Tester innan leverans av nya versioner sker i de webbläsare som nämnts ovan. I nyhetsbrevet för Vitec Online (finns i programmet står exakt vilka versioner den aktuella versionen är testad mot).

#### <span id="page-4-0"></span>Försäljning - rätt till projekt, bostäder och kunder

Användare som arbetar med försäljning t ex externa mäklare måste finnas med som deltagare på fliken Projektdeltagare för det eller de projekt som användaren ska kunna se i Vitec Online.

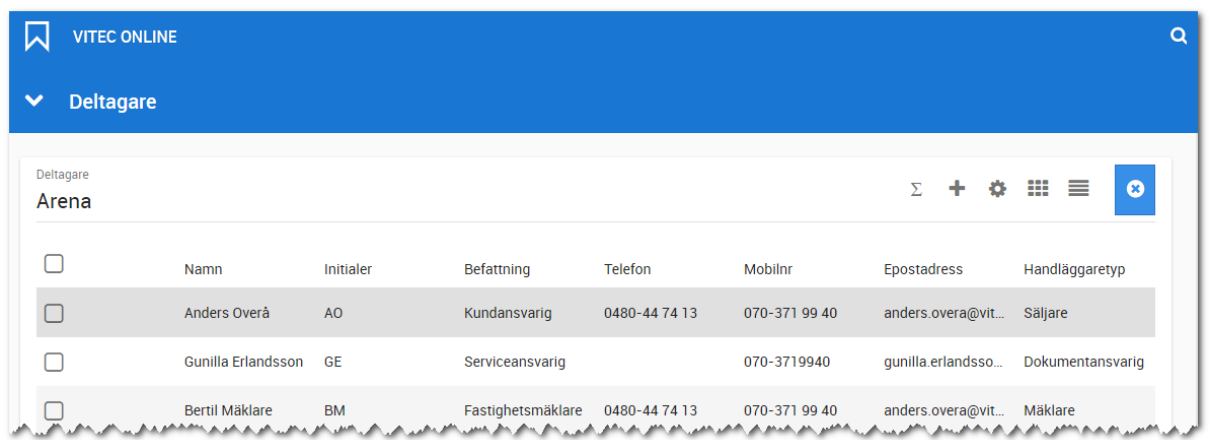

Rättigheten "Rätt att se samtliga ärenden" sätts på användarkortet i Vitec Online:

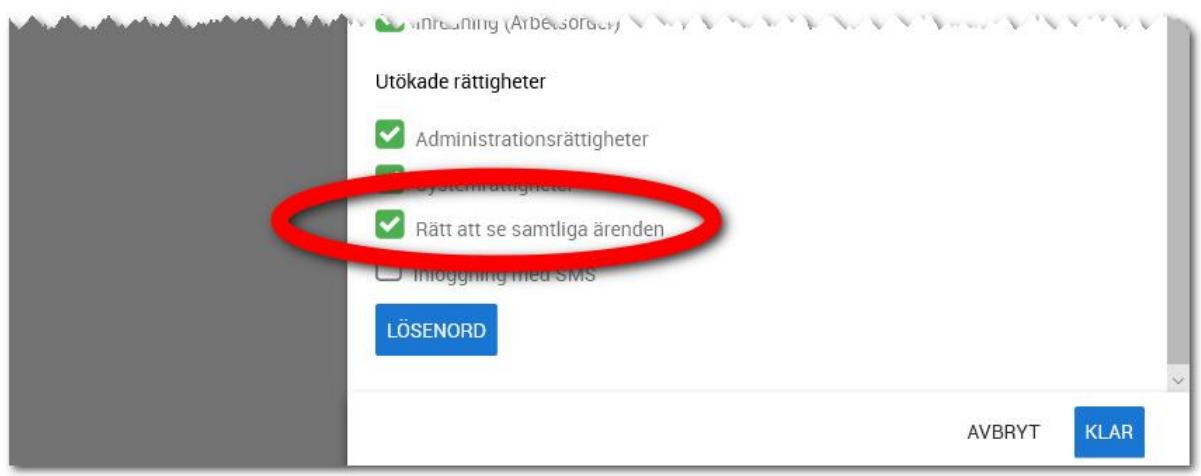

#### <span id="page-5-0"></span>Licenser

För att kunna arbeta med Vitec Online förutsätter det att licens finns i er installation av Säljstöd. De användare som ska arbeta med Vitec Online Försäljning (sälj- och köpprocessen) behöver ha modullicensen för Vitec Online ikryssat på sin användarprofil enligt nedan (gulmarkerade):

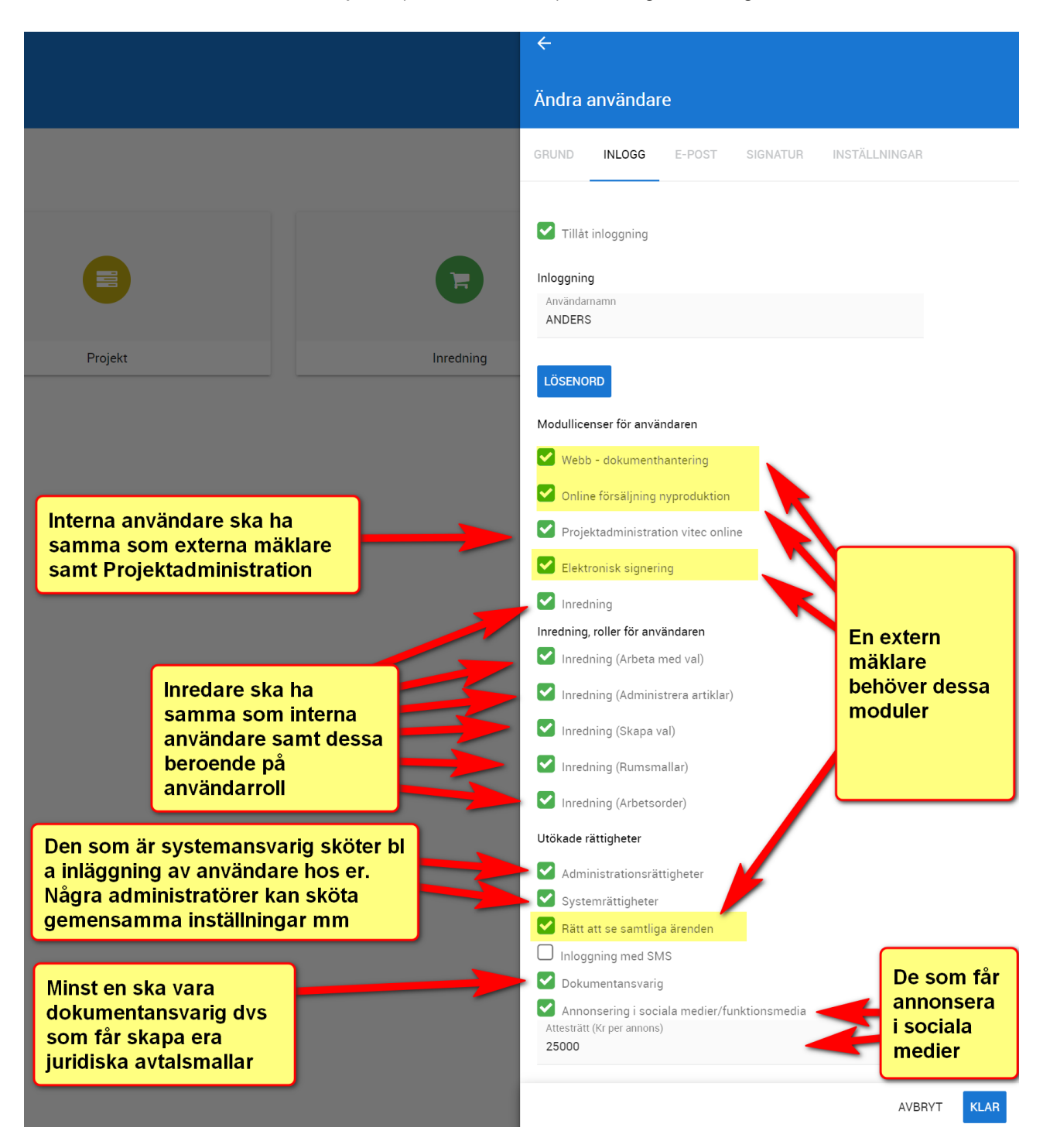

#### <span id="page-6-0"></span>Egen drift - Dataservertjänst (Mediator)

Egen drift av Säljstöd Nyproduktion är möjligt t o m 2023-12-31, därefter är det molntjänst hos Vitec som gäller.

Om man har egen drift så sker kommunikationen mellan Vitec Online och databasen i Säljstöd via en dataservertjänst (även kallad Mediator). Tjänsten måste vara aktiverad på servern och vara i gång. I samband med omstarter av server, efter installationer mm så behöver dataservertjänsten startas. För smidig hantering rekommenderar vi en automatisk omstart varje dygn. Om man inte når Vitec Online så beror det till 99,99% att dataservertjänsten har stannat och behöver startas om.

Ni som har molntjänst behöver inte fundera på dataservertjänst för kommunikationen sker direkt mellan databas och Vitec Online. Uppdateringar mm

#### <span id="page-6-1"></span>Handböcker

Handböcker finns samlade i huvudmenyn under Nyheter och dokumentation i Vitec Online. Där finns även nyhetsbrev och länk till Vitec Kunskap.

#### <span id="page-6-2"></span>**Utbildning**

Om utbildning önskas så kontaktar ni Anders Overå på [anders.overa@vitecsoftware.com](mailto:anders.overa@vitecsoftware.com) så kommer jag slussa er vidare till aktuell person. Du kan också boka konsultarbeten, utbildningar via Servicecenter.

#### <span id="page-6-3"></span>Vitec ServiceCenter

Support på Vitec Online sker i första hand i ServiceCenter hos Vitec där du får bästa hjälpen och kan följa ditt ärende. Vänligen använd Chrome eller Edge som webbläsare:

#### <https://servicecenter.vitec.se/>

Eller så ringer du på telefon 090-348 02 00.

/Anders Overå, Produktchef